# **Practical File- Informatics Practices (Class XII)**

**#1** Create a pandas series from a dictionary of values and an ndarray.

```
import pandas as pd
import numpy as np
s=pd.Series(np.array([1,3,4,7,8,8,9]))
print(s)
0
     1
1
     3
2
     4
3
    7
4
    8
5
     8
6
     9
dtype: int32
# import the pandas lib as pd
import pandas as pd
# create a dictionary
dictionary = { 'A' : 10, 'B' : 20, 'C' : 30 }
# create a series
series = pd.Series(dictionary)
print(series)
Α
    10
В
    20
    30
С
dtype: int64
```

#### **#2.** Given a Series, print all the elements that are above the 75th percentile.

```
import pandas as pd
import numpy as np
s=pd.Series(np.array([1,3,4,7,8,8,9]))
print(s)
res=s.quantile(q=0.75)
print()
print('75th Percentile of the series is:::')
print(res)
print()
print('The elements that are above the 75th percentile::')
print(s[s>res])
0
     1
1
    3
2
    4
3
    7
4
    8
5
    8
6
    9
dtype: int32
75th Percentile of the series is:::
8.0
The elements that are above the 75th percentile::
6
    9
dtype: int32
```

# **#3** Create a Data Frame quarterly sales where each row contains the item category, item name, and expenditure. Group the rows by the category, and

itemcat itemname expenditure Ford 0 7000000 car 1 Ac Hitachi 50000 Aircoller Symphony 2 12000 3 Washing Machine LG 14000 Result after Filtering Dataframe expenditure itemcat Ac 50000 Aircoller 12000 Washing Machine 14000 car 7000000

# **#4.** Create a data frame based on ecommerce data and generate descriptive statistics (mean, median, mode, quartile, and variance).

7.00 count 18450.00 mean 28543.61 std min 500.00 25% 1575.00 50% 2500.00 75% 29000.00 65000.00 max Name: Price, dtype: float64

# **#5.** Create a data frame for examination result and display row labels, column labels data types of each column and the dimensions

|    | Class    | Pass-Percentage      |
|----|----------|----------------------|
| 0  | Ι        | 100.0                |
| 1  | II       | 100.0                |
| 2  | III      | 100.0                |
| 3  | IV       | 100.0                |
| 4  | ۷        | 100.0                |
| 5  | VI       | 100.0                |
| 6  | VII      | 100.0                |
| 7  | VIII     | 100.0                |
| 8  | IX       | 100.0                |
| 9  | Х        | 98.6                 |
| 10 | XI       | 100.0                |
| 11 | XII      | 99.0                 |
| C1 | ass      | object               |
| Ра | ss-Perce | entage float64       |
| dt | ype: obj | ject                 |
| sh | ape of t | he dataframe is::::: |
| (1 | 2, 2)    |                      |

# **#6.** Filter out rows based on different criteria such as duplicate rows.

|   | Name   | MarksinIP |
|---|--------|-----------|
| 0 | Rohit  | 85        |
| 2 | Deepak | 92        |
| 3 | Rohit  | 85        |
| 4 | Deepak | 92        |

#### **#7.** Find the sum of each column, or find the column with the lowest mean.

```
import pandas as pd
Profit={ 'TCS': { 'Qtr1':2500,'Qtr2':2000,'Qtr3':3000,'Qtr4':2000},
        'WIPRO': {'Qtr1':2800,'Qtr2':2400,'Qtr3':3600,'Qtr4':2400},
        'L&T': { 'Qtr1':2100,'Qtr2':5700,'Qtr3':35000,'Qtr4':2100}}
df=pd.DataFrame(Profit)
print(df)
print()
print('Column wise sum in datframe is :::')
print(df.sum(axis=0))
# Print mean value of each column
print()
print('Column wise mean value are:::::::')
print(df.mean(axis=0))
# Returns Column with minimum mean value
print()
print('Column with minimum mean value is::::::::')
df.mean(axis=0).idxmin()
       TCS WIPRO
                     L&T
0tr1 2500
            2800
                    2100
Otr2 2000
            2400
                    5700
Qtr3 3000
            3600 35000
Qtr4 2000
             2400
                    2100
```

```
Column wise sum in datframe is :::
TCS
          9500
WIPRO
         11200
L&T
         44900
dtype: int64
Column wise mean value are::::::::
TCS
          2375.0
WIPRO
          2800.0
L&T
         11225.0
dtype: float64
Column with minimum mean value is:::::::::::
'TCS'
```

### **#8.** Locate the 3 largest values in a data frame.

```
import pandas as pd
dic={'Name':['Rohit', 'Mohit', 'Deepak', 'Anil', 'Pankaj', 'Sohit', 'Geeta'],
```

```
'MarksinIP':[85,45,92,85,98,96,84]}
marks=pd.DataFrame(dic)
# Find 3 Largest Value for MarksinIP Column
print(marks.nlargest(3,['MarksinIP']))
```

|   | Name   | MarksinIP |
|---|--------|-----------|
| 4 | Pankaj | 98        |
| 5 | Sohit  | 96        |
| 2 | Deepak | 92        |

#### **#9.** Subtract the mean of a row from each element of the row in a Data Frame.

```
import pandas as pd
Profit={ 'TCS': { 'Qtr1':2500, 'Qtr2':2000, 'Qtr3':3000, 'Qtr4':2000},
       'WIPRO': {'Qtr1':2800,'Qtr2':2400,'Qtr3':3600,'Qtr4':2400},
       'L&T': { 'Qtr1':2100,'Qtr2':5700,'Qtr3':35000,'Qtr4':2100}}
df=pd.DataFrame(Profit)
print(df)
print()
print('Mean of each row is:::::::')
print(df.mean(axis=1))
print()
print('Dataframe after Subtracting mean value of each row from each element of that Row is :::')
print(df.sub(df.mean(axis=1), axis=0))
       TCS WIPRO
                    L&T
Qtr1 2500
            2800
                   2100
Qtr2 2000
            2400
                   5700
Qtr3 3000
            3600 35000
Qtr4 2000
             2400
                    2100
Mean of each row is:::::::
        2466.666667
Qtr1
```

Qtr1 2466.666667 Qtr2 3366.666667 Qtr3 13866.666667 Qtr4 2166.666667 dtype: float64 Dataframe after Subtracting mean value of each row from each element of that Row is ::: TCS WIPRO L&T Qtr1 33.33333 333.33333 -366.666667 Qtr2 -1366.666667 -966.666667 2333.33333 Qtr3 -10866.666667 -10266.666667 21133.33333 Otr4 -166.666667 233.33333 -66.666667

### **#10.** Replace all negative values in a data frame with a 0.

```
import pandas as pd
dic={'Data1':[-5,-2,5,8,9,-6],
        'Data2':[2,4,10,15,-5,-8]}
df=pd.DataFrame(dic)
print(df)
print()
print()
print("dataFrame after replacing negative values with 0:::")
df[df<0]=0
print(df)
```

dataFrame after replacing negative values with 0:::

|   | Data1 | Data2 |
|---|-------|-------|
| 0 | 0     | 2     |
| 1 | 0     | 4     |
| 2 | 5     | 10    |
| 3 | 8     | 15    |
| 4 | 9     | 6     |
| 5 | 0     | 6     |

### **#11.** Replace all missing values in a data frame with a 999.

| 0<br>1<br>2<br>3<br>4<br>5 | empid<br>101<br>102<br>103<br>104<br>105<br>106 | ename<br>Sachin<br>Vinod<br>Lakhbir<br>NaN<br>Devinder<br>UmaSelvi | Doj<br>12-01-2012<br>15-01-2012<br>05-09-2007<br>17-01- 2012<br>NaN<br>16-01-2012 |
|----------------------------|-------------------------------------------------|--------------------------------------------------------------------|-----------------------------------------------------------------------------------|
| 0<br>1<br>2<br>3<br>4<br>5 | empid<br>101<br>102<br>103<br>104<br>105<br>106 | ename<br>Sachin<br>Vinod<br>Lakhbir<br>999<br>Devinder<br>UmaSelvi | Doj<br>12-01-2012<br>15-01-2012<br>05-09-2007<br>17-01- 2012<br>999<br>16-01-2012 |

Act

#### **#12.** Importing and exporting data between pandas and CSV file

```
1 # importing pandas module
2 import pandas as pd
3 # making data frame
4 df = pd.read_csv("E:\emp.csv")
5 print(df)
6
```

|   | empid | ename           | doj        |
|---|-------|-----------------|------------|
| 0 | 101   | Sachin Bhardwaj | 12-01-2012 |
| 1 | 102   | Vinod Verma     | 15-01-2012 |
| 2 | 103   | Anand Ganesh    | 05-09-2007 |

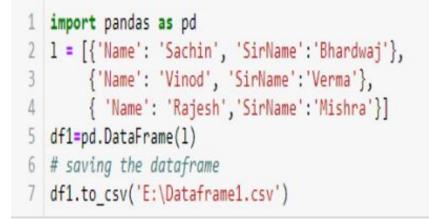

| 6    | Home | insert F | Page Layout Form | ulas Dat | a Review | n Viev | x :    | ( | )ataframel -              | Microsoft Ex | cel      |        |                  |
|------|------|----------|------------------|----------|----------|--------|--------|---|---------------------------|--------------|----------|--------|------------------|
| Past | Cut  | Cal      |                  |          | = = =    |        |        |   | General<br>\$ - %<br>Numl | •            | Conditio |        | Cell<br>Styles * |
|      | F4   | + (e)    | fx               | -        |          | Augun  | içi il |   | regim                     | vei -        |          | Jujies |                  |
| 1    | A    | В        | С                | D        | E        | F      | G      | Н | T                         | J            | K        | L      | М                |
| L    |      | Name     | SirName          |          |          |        |        |   |                           |              |          |        |                  |
| 2    | 0    | Sachin   | Bhardwaj         |          |          |        |        |   |                           |              |          |        |                  |
| ;    | 1    | Vinod    | Verma            |          |          |        |        |   |                           |              |          |        |                  |
|      | 2    | Rajesh   | Mishra           |          |          |        |        |   |                           |              |          |        |                  |
| 5    |      |          |                  |          |          |        |        |   |                           |              |          |        |                  |

# **#13.** Importing and exporting data between pandas and MySQL database.

# Importing Data from MySQL to Data Frame.

In [1]: import pandas as pd

- In [2]: import mysql.connector
- In [5]: con=mysql.connector.connect(host="localhost",user="root",passwd="root",database="sachin")
  print(con)

<mysql.connector.connection.MySQLConnection object at 0x0000000009C1D7F0>

- In [6]: emp=pd.read\_sql\_query("show tables from sachin",con)
  emp
- Out[6]: Tables\_in\_sachin

0 employee

# Exporting data from Data Frame to MYSQL.

```
In [8]: import mysql.connector
        import pandas as pd
        con=mysql.connector.connect(host="localhost",user="root",passwd="root",database="sachin")
        print(con)
        c=con.cursor()
        print(df)
        c.execute("delete from employee")
        con.commit()
        for(row,rs) in df.iterrows():
            empid=str(int(rs[0]))
            ename=rs[1]
            Doj=(rs[2])
            c.execute("insert into employee values("+ empid +",'"+ ename +"','"+ Doj +"')")
        con.commit()
        c.close()
        empdata={ 'empid':[101,102,103,104,105,106],
                   'ename':['Sachin','Vinod','Lakhbir','Anil','Devinder','UmaSelvi'],
                   'Doj':['2012-01-12','2012-01-15','2007-09-05','2012-01-17','2007-09-05','2012-01-16'] }
        df=pd.DataFrame(empdata)
        print("Dta transfer Successfully")
```

<mysql.connector.connection.MySQLConnection object at 0x000001F78BC5A828>

empid ename Doj 101 Sachin 2012-01-12 0 102 Vinod 2012-01-15 1 2 103 Lakhbir 2007-09-05 3 104 Anil 2012-01-17 105 Devinder 2007-09-05 4 106 UmaSelvi 2012-01-16 5 Dta transfer Successfully

sql> select ¥ from employee; empid | Doj ename 101Sachin 2012-01-12 102 Vinod 2012-01-15 Lakhbir 103 2007-09-05 Anil 1042012-01-17 105 Devinder 2007-09-05 106UmaSelvi | 2012-01-16 ows in set (0.05 sec)

**#14.** Given the school result data, analyse the performance of the students on different parameters, e.g subject wise or class wise.

A

G

```
import matplotlib.pyplot as plt
Subject=['Physics','Chemistry','Hindi','Biology','ComputerSc']
Percentage=[85,78,65,90,100]
plt.bar(Subject,Percentage,align='center',color='green')
plt.xlabel('SUBJECTS NAME')
plt.ylabel('PASS PERCENTAGE')
plt.title('Bar Graph For Result Analysis')
plt.show()
```

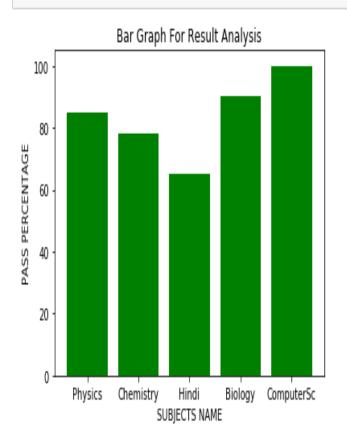

**#15.** For the Data frames created above, analyze and plot appropriate charts with title and legend.

```
import matplotlib.pyplot as plt
import numpy as np
s=['1st','2nd','3rd']
per sc=[95,89,77]
per com=[90,93,75]
per hum=[97,92,77]
x=np.arange(len(s))
plt.bar(x,per_sc,label='Science',width=0.25,color='green')
plt.bar(x+.25,per com,label='commerce',width=0.25,color='red')
plt.bar(x+.50,per_hum,label='Humanities',width=0.25,color='gold')
plt.xticks(x,s)
plt.xlabel('Position')
plt.ylabel('Percentage')
plt.title('Bar Graph For Result Analysis')
plt.legend()
plt.show()
```

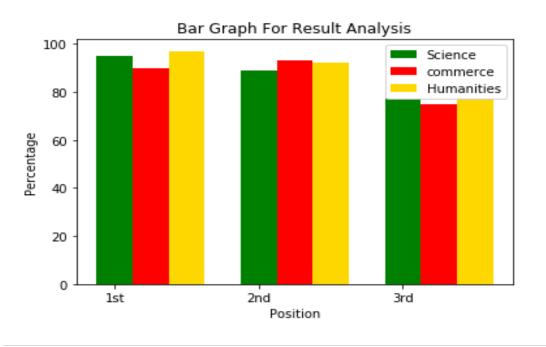

16 | Page

**#16.** Take data of your interest from an open source (e.g. data.gov.in), aggregate and summarize it. Then plot it using different plotting functions of the Matplotlib

```
import pandas as pd
import matplotlib.pyplot as plt
df = pd.read_csv("E:\census.csv")
print(df)
```

|    | S.No. | State/UT                  | Total Population of other | tal Population of o |  |
|----|-------|---------------------------|---------------------------|---------------------|--|
| 0  | 1     | Andaman & Nicobar Islands | 47                        |                     |  |
| 1  | 2     | Andhra Pradesh            | 43769                     | 4                   |  |
| 2  | 3     | Arunachal Pradesh         | 495                       |                     |  |
| 3  | 4     | Assam                     | 11374                     | 11                  |  |
| 4  | 5     | Bihar                     | 40827                     | 4                   |  |
| 5  | 6     | Chandigarh                | 142                       |                     |  |
| 6  | 7     | Chhattisgarh              | 6591                      |                     |  |
| 7  | 8     | Dadra & Nagar Haveli      | 43                        |                     |  |
| 8  | 9     | Daman & Diu               | 59                        |                     |  |
| 9  | 10    | Goa                       | 398                       |                     |  |
| 10 | 11    | Gujarat                   | 11544                     | 1:                  |  |
| 11 | 12    | Haryana                   | 8422                      | 1                   |  |
| 12 | 13    | Himachal Pradesh          | 2051                      | :                   |  |
| 13 | 14    | Jammu & Kashmir           | 4137                      | 4                   |  |
| 14 | 15    | Jharkhand                 | 13463                     | 13                  |  |
| 15 | 16    | Karnataka                 | 20266                     | 20                  |  |
| 16 | 17    | Kerala                    | 3902                      |                     |  |
| 17 | 18    | Lakshadweep               | 2                         |                     |  |
| 18 | 19    | Madhya Pradesh            | 29597                     | 2                   |  |
| 19 | 20    | Maharashtra               | 40891                     | 40                  |  |
| 20 | 21    | Manipur                   | 1343                      | :                   |  |
| 21 | 22    | Meghalaya                 | 627                       |                     |  |
| 22 | 23    | Mizoram                   | 166                       |                     |  |
| 23 | 24    | Nagaland                  | 398                       |                     |  |
| 24 | 25    | NCT of Delhi              | 4213                      | 4                   |  |
| 25 | 26    | Odisha                    | 20332                     | 20                  |  |
| 26 | 27    | Puducherry                | 252                       |                     |  |
| 27 | 28    | Punjab                    | 10243                     | 10                  |  |
| 28 | 29    | Rajasthan                 | 16517                     | 10                  |  |
| 29 | 30    | Sikkim                    | 126                       |                     |  |
| 30 | 31    | Tamil Nadu                | 22364                     | 23                  |  |
| 31 | 32    | Tripura                   | 833                       |                     |  |
| 32 | 33    | Uttar Pradesh             | 137465                    | 13                  |  |
| 33 | 34    | Uttarakhand               | 4555                      | 4                   |  |
| 34 | 35    | West Bengal               | 30349                     | 30                  |  |
| 35 | Total | Total                     | 487803                    | 48                  |  |
|    |       |                           |                           |                     |  |

```
import pandas as pd
import matplotlib.pyplot as plt
df = pd.read_csv("E:\census.csv")
slices=(df['Total Population of other'].head(6))
states=(df['State/UT'].head(6))
cols=['m','c','g','b','r','gold']
exp=[0,0,0,0,0,0.1]
plt.pie(slices, labels=states, colors=cols, startangle=90, explode=exp, shadow=True, autopct='%.1f%%')
plt.title('2011 Census Data')
plt.legend()
plt.show()
```

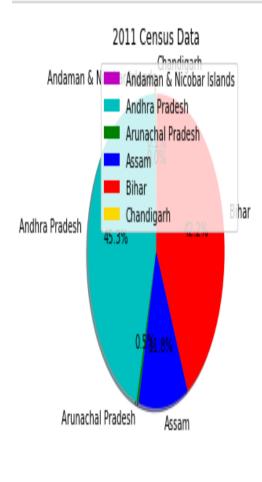

**#17.** Create a student table with the student id, name, and marks as attributes where the student id is the primary key.

- 1 create table student
  2 (
- 3 student\_id varchar(10) primary key not NOT NULL,
- 4 name varchar(30),
- 5 marks integer(5)
- 6);

**#18.** Insert the details of a new student in the above table.

| insert | into | student | <pre>values( 101, 'Rohit',410);</pre> |
|--------|------|---------|---------------------------------------|
| insert | into | student | <pre>values( 102, 'Mohit',425);</pre> |
| insert | into | student | <pre>values(103,'Rahul',475);</pre>   |
| insert | into | student | <pre>values(104, 'Virat', 495);</pre> |

**#19.** Delete the details of a particular student in the above table.

|                   | from stude<br>* from stu |     | name='Rah | ul'; |  |
|-------------------|--------------------------|-----|-----------|------|--|
| 101<br>102<br>104 | Rohit<br>Mohit<br>Virat  | 425 |           |      |  |

**#20.** Use the select command to get the details of the students with marks more than 80.

select \* from student WHERE marks>80;

**#21.** Create a new table (order ID, customer Name, and order Date) by joining two tables (order ID, customer ID, and order Date) and (customer ID, customer ID, customer ID, and order Date) and (customer ID, customer ID, custo

| orderid | customerid | orderdate  |
|---------|------------|------------|
| 1       | 1          | 2020-10-10 |
| 2       | 1          | 2020-04-05 |
| 3       | 2          | 2019-01-01 |

| customerid | customername | contactname | country   |
|------------|--------------|-------------|-----------|
| 1          | AMIT         | AMIT        | INDIA     |
| 2          | SUMIT        | SUMI        | INDIA     |
| 3          | NITIN        | NITIN       | AUSTRALIA |
| 4          | ROCKY        | RAKESH      | AUSTRALIA |

mysql> create table orderdetails as select orderid,customername,orderdate -> from orders,customer where orders.customerid=customer.customerid;

```
mysql> select * from orderdetails;
| orderid | customername | orderdate
| 1 | AMIT | 2020-10-10
| 2 | AMIT | 2020-04-05
| 3 | SUMIT | 2019-01-01
```

**#22.** Create a foreign key in one of the two tables mentioned above

mysql> alter table orders add foreign key(customerid) references customer(customerid); Query OK, 3 rows affected (1.22 sec)

**#23.** Find the min, max, sum, and average of the marks in a student marks table.

select Min(marks), Max(marks), Sum(marks), Avg(marks) from student;

410 495 1805 451.2500

**#24.** Find the total number of customers from each country in the table (customer ID, customer Name, country) using group by.

**#25.** Create a new table (name, date of birth) by joining two tables (student id, name) and (student id, date of birth).

```
mysql> select * from student;
  studentid | name
            1 | SACHIN
            2
                AMIT
2 rows in set (0.01 sec)
mysql> select * from studentbirth;
 studentid | dob
            1 |
                 1982-06-17
            2 İ
                1981-05-20
2 rows in set (0.00 sec)
mysql> create table stu2 as select name, dob from student, studentbirth
   -> where student.studentid=studentbirth.studentid;
Query OK, 2 rows affected (0.37 sec)
Records: 2 Duplicates: 0 Warnings: 0
mysql> select * from stu2;
 name | dob
 SACHIN | 1982-06-17
AMIT | 1981-05-20
2 rows in set (0.00 sec)
```

**#26.** Write a SQL query to order the (student ID, marks) table in descending order of the marks.

select student\_id, marks from student order by marks desc;